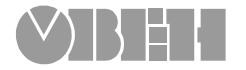

# **Двухканальный измеритель**

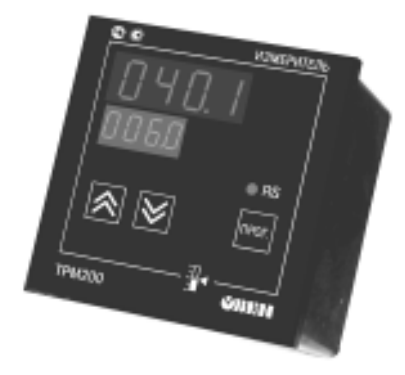

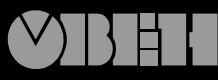

109456, Москва, 1-й Вешняковский пр., д.2 тел.: (095) 174-82-82 1710921

 $P. N<sub>2</sub> 135$ 

Зак. № 234

паспорт и руководство по эксплуатации

**ТРМ200**

### **СОДЕРЖАНИЕ**

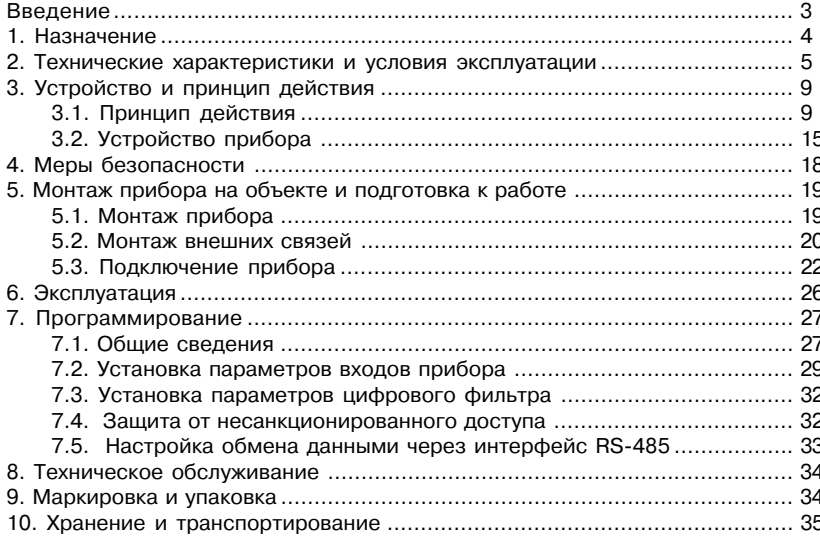

 $\overline{1}$ 

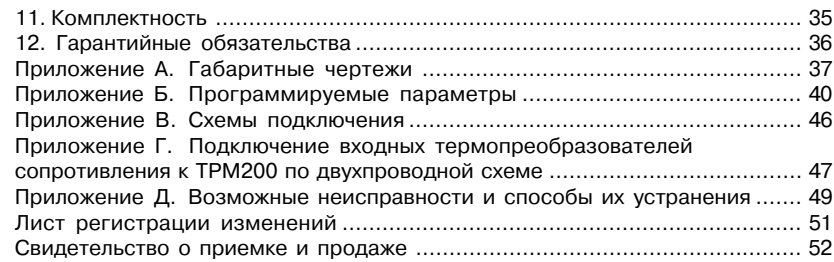

Настоящий паспорт и руководство по эксплуатации предназначены для ознакомления обслуживающего персонала с устройством, принципом действия, конструкцией, порядком эксплуатации и обслуживания двухканальных измерителей типа ТРМ200 (в дальнейшем по тексту именуемых «прибор»).

Настоящее Руководство по эксплуатации распространяется на приборы всех модификаций, изготовленных согласно ТУ 4211+011+46526536+04.

Приборы ТРМ200 могут выпускаться в различных модификациях, отличающихся друг от друга конструктивным исполнением.

Модификации прибора соответствует следующее условное обозначение:

#### ПРИБОР **ТРМ200Х**

Конструктивное исполнение

## **Конструктивное исполнение:**

- **Н** корпус настенного крепления с размерами 130х105х65 мм и степенью защиты корпуса IP44;
- **Щ1** корпус щитового крепления с размерами 96х96х70 мм и степенью защиты со стороны передней панели IP54;
- **Щ2** корпус щитового крепления с размерами 96х48х100 мм и степенью защиты со стороны передней панели IP20.

Габаритные чертежи корпусов различных типов приведены в прил. А.

#### 1. НАЗНАЧЕНИЕ

Двухканальный измеритель типа ТРМ200 совместно с входными датчиками (термопреобразователями или унифицированными источниками сигнала) предназначен для контроля различных технологических производственных процессов. Позволяет осуществлять следующие функции:

- измерение температуры и других физических величин (давления, влажности, расхода, уровня и т.п.) в двух различных точках с помощью стандартных датчиков;
- вычисление разности двух измеряемых величин ( $\Delta T = T1-T2$ );  $\equiv$
- вычисление квадратного корня из измеряемой величины при работе с датчиками,  $\sim$ имеющими унифицированный выходной сигнал тока или напряжения;
- отображение текущего значения измеряемых величин на встроенном  $\equiv$ светодиодном цифровом индикаторе;
- установление конфигурации прибора с компьютера через интерфейс RS-485.

### 2. ТЕХНИЧЕСКИЕ ХАРАКТЕРИСТИКИ И УСЛОВИЯ ЭКСПЛУАТАЦИИ

Таблица 1

2.1. Технические характеристики прибора приведены в табл. 1, 2, 3.

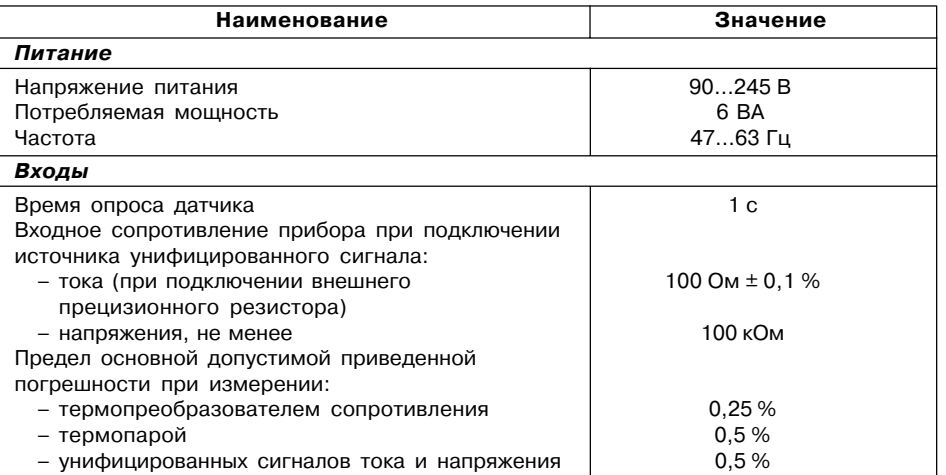

#### $\overline{a}$

 $\overline{5}$ 

### **Продолжение табл. 1**

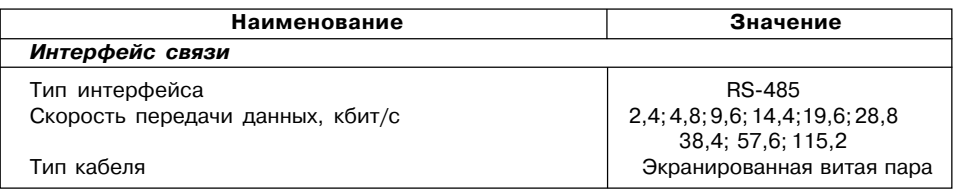

### **Таблица 2**

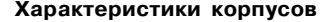

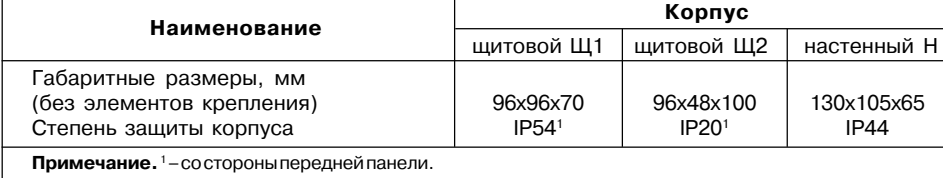

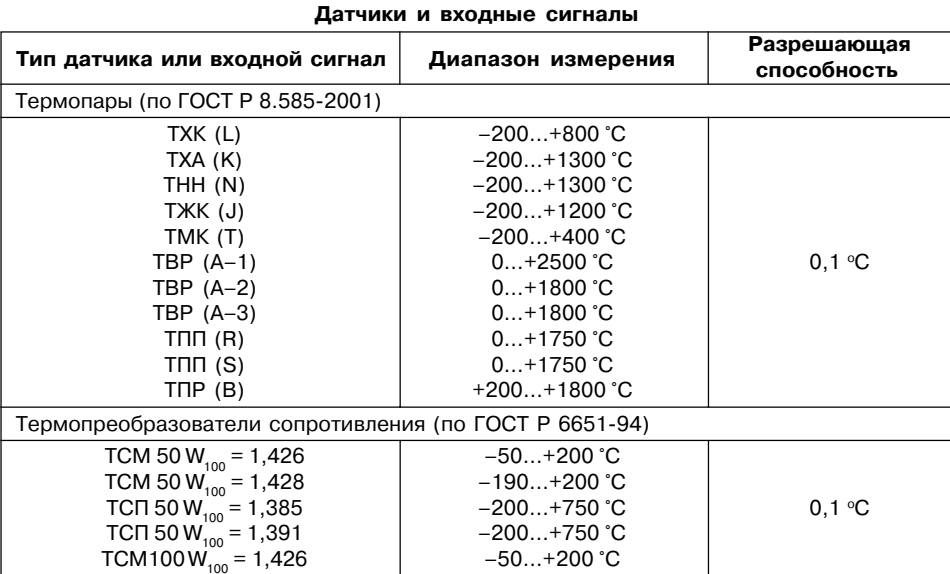

**Таблица 3**

#### **Продолжение табл. 3**

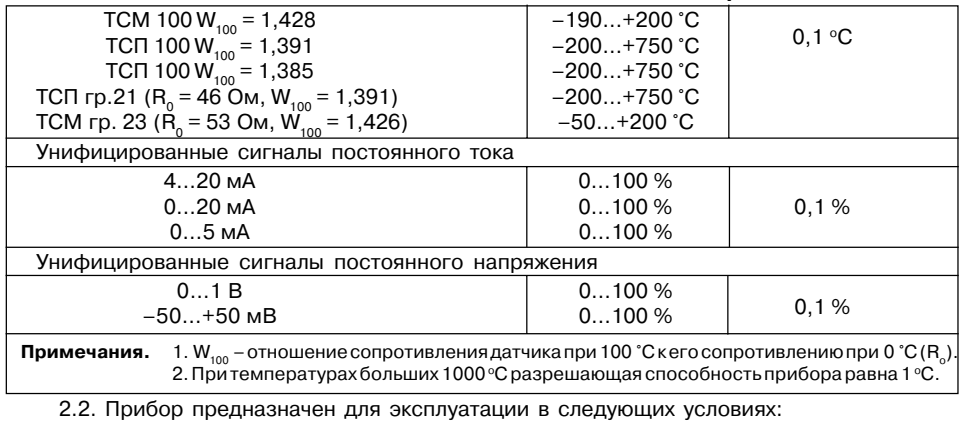

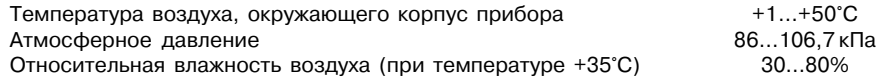

### **3. УСТРОЙСТВО И ПРИНЦИП ДЕЙСТВИЯ**

#### **3.1. Принцип действия**

3.1.1. В процессе работы ТРМ200 производит опрос входных датчиков, вычисляя по

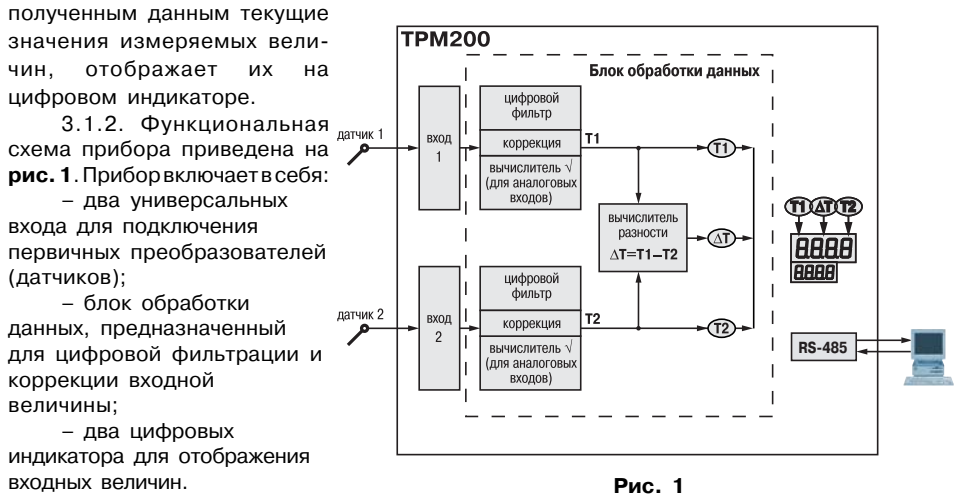

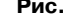

#### 3.1.3. Входы

Программируемый параметр "Тип датчика для входов" 1 и 2 in.t1 и in.t2 (Lnt I и Lntz), стр. 40, Прил. Б.

К измерительным входам прибора могут быть подключены датчики разных типов. Для измерения температур используют термопреобразователи сопротивления и термоэлектрические преобразователи (термопары). Для измерения других физических параметров могут быть использованы датчики, оснащенные нормирующими преобразователями этих параметров в унифицированные сигналы постоянного тока 4...20 мА. 0...20 мА, 0...5 мА или напряжения -50...50 мВ и 0...1 В. Особенности подключения датчиков описаны в п.5.3.2. схемы - см. Прил. В.

#### 3.1.4. Обработка входного сигнала

Сигнал, полученный с датчика, преобразуется в цифровое значение измеряемой величины (температуры, давления, расхода и т.д).

Программируемые параметры (Прил. Б. стр. 41):

- "нижняя граница диапазона измерения" для входов 1 и 2 in.L1 и in.L2 ( $\tilde{L}$ ,L1 и  $\tilde{L}$ ,L1  $\tilde{L}$
- "верхняя граница диапазона измерения" для входов 1 и 2 **in.H1 и in.H2** ( $\overline{c}$ о**H**  $\overline{t}$ и  $\overline{c}$ о**H2**):
- "положение десятичной точки" для входов 1 и 2 dP1 и dP2 ( $dP$   $l$  и  $dPZ$ ).

#### 3.1.4.1. Масштабирование

При работе с датчиками, формирующими на выходе унифицированный сигнал тока или напряжения, можно произвольно задавать диапазон измерения. При измерении аналоговых сигналов прибор осуществляет линейное преобразование входной величины в реальную физическую величину в соответствии с заданным диапазоном измерения.

#### $10$

#### 3.1.4.2. Вычисление квадратного корня

Программируемый параметр "Вычислитель квадратного корня" для входов 1 и 2 Sqr1 и Sqr2 (59- / и 59-2). Для активизации вычислителя параметры Sqr1 и Sqr2 установить в значение **оп.** см. стр. 42. Прил. Б.

Для работы с датчиками, унифицированный выходной сигнал которых пропорционален квадрату измеряемой величины, используется функция вычисления квадратного корня, включается программным путем.

Значение квадратного корня измеряемой величины, которое подается на индикатор, вычисляется по формуле:

$$
T = \Pi_{\mu} + \sqrt{I_{\rm x}} (\Pi_{\rm B} - \Pi_{\mu}), \text{ при } \Pi_{\rm B} > \Pi_{\mu}
$$

гле П - заланное пользователем нижнее значение границы лиапазона измерения:

 $-$  заданное пользователем верхнее значение границы диапазона измерения:  $\mathsf{\Pi}^{\mathsf{\top}}$ 

- $I^*$  значение сигнала с датчика в относительных единицах диапазона 0...1.000.
- 3.1.4.3. Коррекция измерений

Программируемые параметры (Прил. Б. стр. 42)

- "сдвиг характеристики для входов 1 и 2" SH1 и SH2 (5H1 и 5H2);
- "наклон характеристики для входов 1 и 2" KU1 и KU2 (PU I и PU2).

3.1.4.3.1. Для устранения начальной погрешности преобразования входных сигналов и погрешностей, вносимых соединительными проводами, измеренное прибором значение может быть откорректировано. В ТРМ200 есть два типа коррекции, позволяющих осуществлять сдвиг или наклон характеристики на заданную величину независимо для каждого входа.

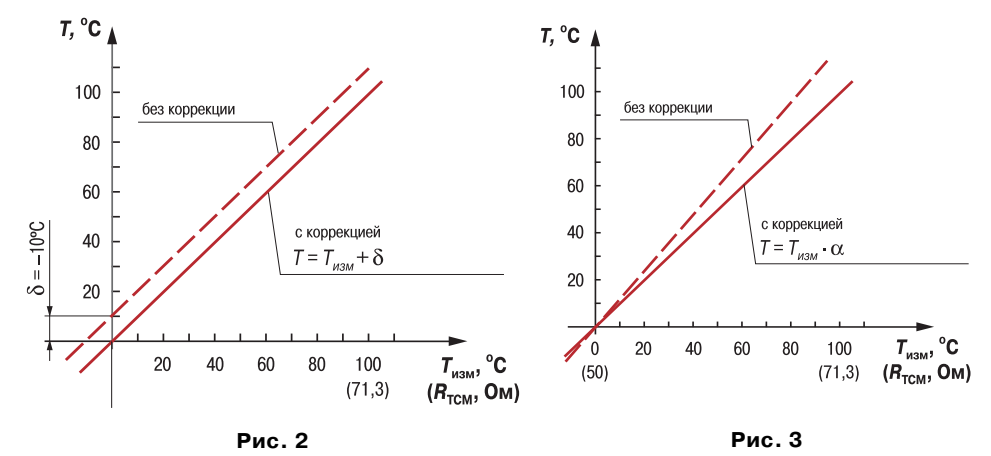

3.1.4.3.2. Для компенсации погрешностей  $\Delta R = R_{_0} - R_{_{0,\text{TCM}}}$ , вносимых сопротивлением подводящих проводов  $R_{_{\text{TCM}}}$ , к каждому измеренному значению параметра  $T_{_{\text{max}}}$  прибавляется заданное пользователем значение 8. На рис. 2 приведен пример сдвига характеристики для датчика ТСМ50М, W<sub>100</sub> = 1,426.

3.1.4.3.3. Для компенсации погрешностей датчиков при отклонении значения W<sub>100</sub> от номинального каждое измеренное значение параметра  $T_{\text{max}}$  умножается на заданный пользователем поправочный коэффициент а. Коэффициент задается в пределах от

 $12$ 

0,500 до 2,000. На рис. 3 приведен пример изменения наклона характеристики для датчика ТСМ50М W<sub>100</sub> = 1,426.

3.1.4.4. Цифровая фильтрация измерений

Программируемые параметры (Прил. Б. стр. 42)

- "полоса цифрового фильтра" Fb1 и Fb2 (Fb ! и Fb2);

- "постоянная времени цифрового фильтра" in F1 и in F2 ( $\overline{c}$ n F  $\overline{l}$  и  $\overline{c}$ n F2).

3.1.4.4.1. Для улучшения эксплуатационных качеств входных сигналов в приборе используются цифровые фильтры, позволяющие уменьшить влияние случайных помех на измерение контролируемых величин.

Для каждого входа фильтры настраиваются независимо.

3.1.4.4.2. Полоса цифрового фильтра позволяет защитить измерительный тракт от единичных помех и задается в единицах измеряемой величины. Если измеренное значение  $T$  отличается от предыдущего  $T_{\cdot}$ , на величину, большую, чем значение параметра  $F_{\cdot}$ , то прибор присваивает ему значение равное  $T + F$ (рис. 4). Таким образом характеристика сглаживается.

Как видно из рис. 4. малая ширина полосы фильтра приводит к замедлению реакции прибора на быстрое изменение входной величины. Поэтому при низком уровне помех или при работе с быстро-

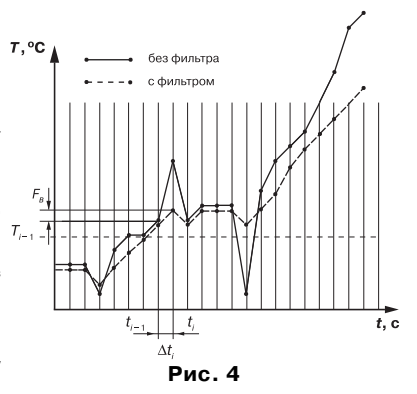

меняющимися процессами рекомен+ дуется увеличить значение параметра или отключить действие полосы филь+ тра, установив в параметре **Fb1** (**Fb2**) значение 0. При работе в условиях сильных помех для устранения их вли+ яния на работу прибора необходимо уменьшить значение параметра.

3.1.4.4.3. Цифровой фильтр устраняет шумовые составляющие сигнала, осуществляя его экспоненциальное сглаживание. Основной характеристикой экспоненци-

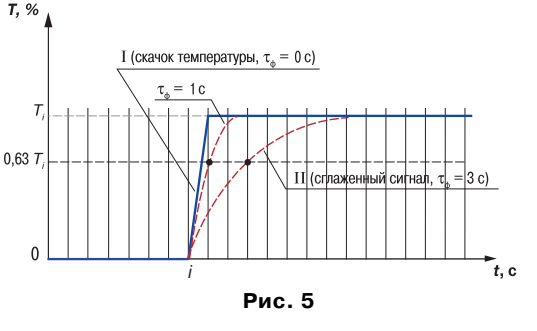

ального фильтра является  $\tau_{\mu}$  – постоянная времени цифрового фильтра, параметр inF1 (inF2) – интервал, в течение которого сигнал достигает 0,63 от значения каждого измерения *Ti* (**рис. 5**).

Уменьшение значения  $\tau$ , приводит к более быстрой реакции прибора на скачкообразные измерения температуры, но снижает его помехозащищенность. Увеличение  $\tau_{\star}$  повышает инерционность прибора, шумы при этом значительно подавлены.

#### **3.2. Устройство прибора**

#### *3.2.1. Конструкция*

3.2.1.1. Прибор конструктивно выполнен в пластмассовом корпусе, предназначенном для щитового или настенного крепления. Эскизы корпусов с габаритными и установочными размерами приведены в прил. А.

3.2.1.2. Все элементы прибора размещены на двух печатных платах. На лицевой панели расположены клавиатура управления прибором, цифровой индикатор и светодиод, на задней + силовая и измерительная части, а также присоединительный клеммник.

3.2.1.3. Для установки прибора в щит в комплекте прилагаются крепежные элементы.

3.2.1.4. Клеммник для подсоединения внешних связей (датчиков и питания) у приборов щитового крепления находится на задней стенке. В приборах настенного крепления клеммник расположен под верхней крышкой. В отверстиях подвода внешних связей установлены резиновые уплотнители.

#### *3.2.2. Индикация и управление*

3.2.2.1. На рис. 6, а приведен внешний вид лицевой панели прибора ТРМ200 для корпусов настенного (Н) и щитового (Щ1) крепления, а на рис. 6, б – щитового (Щ2).

3.2.2.2. На лицевой панели расположены следующие элементы управления и индикации. **Верхний цифровой индикатор** красного цвета отображает:

- текущее значение установленной в параметре **iLU1** величины;
- при программировании название параметра,
- в МЕНЮ надпись "*MENU*".

Нижний цифровой индикатор зеленого цвета отображает:

- текущее значение установленной в параметре **iLU2** величины.
- при программировании значение параметра,
- в МЕНЮ название группы параметров.

Свечение светодиода "RS" означает изменение значений параметров возможно только по сети RS-485.

3.2.2.3. Кнопки, находящиеся на передней панели прибора, имеют следующее назначение:

 $\sqrt{\mathbf{a}}$  – для увеличения значения программируемого параметра;

> $|\mathbf{V}|$  - для уменьшения значения программируемого параметра:

| прог. | - для входа в меню программирования или для перехода к следующему параметру.

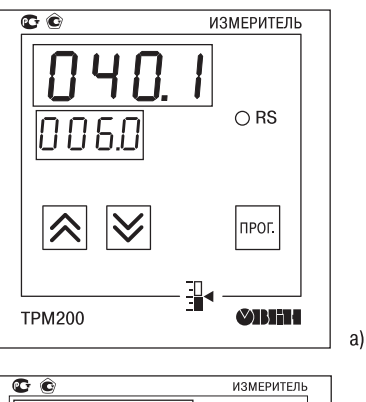

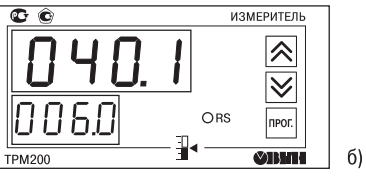

Рис. 6

Для входа в специальные режимы работы прибора используются комбинации кнопок:

 $\sqrt{m}$  +  $\sqrt{N}$  +  $\sqrt{N}$  - для перехода к установке кодов доступа, на индикаторе **PR55** получаем изображение  $\overline{\Pi}$ 

 $-$  neor  $+$   $\sqrt{\sqrt{}}$ - для сдвига отображаемого значения программируемого параметра вправо;

 $-$  neor.  $+$   $\overline{\mathbf{\infty}}$ - для сдвига отображаемого значения программируемого параметра влево.

#### 3.2.3. Режим индикации

При работе прибора на каждом из индикаторов может быть отображена одна из трех величин:

- измеренное значение с 1-го входа (Pv1):
- измеренное значение со 2-го входа (Pv2):
- разность измеренный значений (dPv = Pv1-Pv2).

При вычислении разности прибор должен измерять одинаковые физические величины по обоим входам. Выбор отображаемой величины осуществляется установкой параметров:

**iLU1** - для верхнего (красного) индикатора;

**iLU2** - для нижнего (зеленого) индикатора.

16

### **4. МЕРЫ БЕЗОПАСНОСТИ**

4.1. По способу защиты от поражения электрическим током прибор соответствует классу 0 по ГОСТ 12.2.007.0+75.

4.2. При эксплуатации, техническом обслуживании и поверке необходимо соблюдать требования ГОСТ 12.3.019+80, "Правил эксплуатации электроустановок потребителей" и "Правил охраны труда при эксплуатации электроустановок потребителей".

4.3. На открытых контактах клеммника прибора при эксплуатации присутствует напряжение величиной до 250 В, опасное для человеческой жизни. Любые подключения к прибору и работы по его техническому обслуживанию производить только при отключенном питании прибора и исполнительных механизмов.

4.4. Не допускается попадание влаги на контакты выходного разъема и внутренние электроэлементы прибора. Запрещается использование прибора в агрессивных средах с содержанием в атмосфере кислот, щелочей, масел и т. п.

4.5. Подключение, регулировка и техобслуживание прибора должны производиться только квалифицированными специалистами, изучившими настоящее руководство по эксплуатации.

### **5. МОНТАЖ ПРИБОРА НА ОБЪЕКТЕ И ПОДГОТОВКА К РАБОТЕ**

#### **5.1. Монтаж прибора**

5.1.1. Подготовить на щите управления место для установки прибора в соответствии с прил. А.

5.1.2. Установить прибор на щите управления, используя для его крепления монтажные элементы, входящие в комплект поставки прибора.

#### *Установка приборов настенного крепления*

1. Закрепить кронштейн тремя винтами М4 на поверхности, предназначенной для установки прибора (см. прил. А и **рис. 7,** *а*).

**Примечание**. Винты для крепления кронштейна не входят в комплект поставки.

2. Зацепить крепежный уголок на задней стенке прибора за верхнюю кромку кронштейна (**рис. 7,** *б*).

3. Прикрепить прибор к кронштейну винтом М4 х 35 из комплекта поставки (**рис. 7,** *в*).

#### *Установка приборов щитового крепления*

1.Вставить прибор в специально подготовленное отверстие на лицевой панели щита (см. прил. А и **рис. 8,** *а*).

2. Вставить фиксаторы из комплекта поставки в отверстия на боковых стенках прибора (**рис. 8,** *б*).

 $\sigma$ 

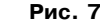

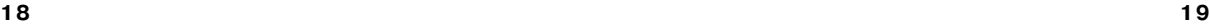

3. С усилием завернуть винты  $M4 \times 35$  в отверстиях каждого фиксатора так, чтобы прибор был плотно прижат к лицевой панели щита.

#### **5.2. Монтаж внешних связей** *5.2.1. Общие указания*

Подготовить кабели для соединения прибора с датчиками, исполнительными механизмами и внешними устройствами, а также с источником питания 220 В 50 Гц. Для обеспечения надежности электрических соединений рекомендуется использовать кабели с медными многопроволочными жилами, концы которых перед подключением следует тщательно зачистить и облудить. Зачистку жил кабелей необходимо выполнять с таким расчетом, чтобы их оголенные концы после подключения к прибору не выступали за пределы клеммника. Сечение жил кабелей не должно превышать 1 мм2.

#### *5.2.2. Указания по монтажу для уменьшения электромагнитных помех*

5.2.2.1. При прокладке сигнальных линий, в том числе линий "прибор – датчик", их длину следует по возможности уменьшать и выделять

их в самостоятельную трассу (или несколько трасс), располагая ее (или их) отдельно от силовых кабелей, а также от кабелей, создающих высокочастотные и импульсные помехи.

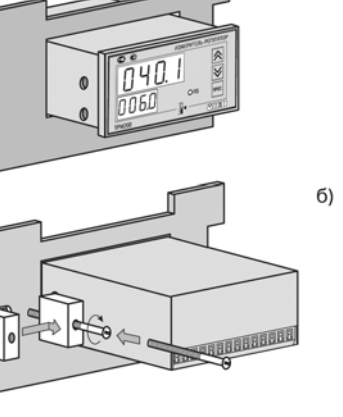

**Рис. 8**

5.2.2.2. Обеспечить надежное экранирование сигнальных линий. В качестве экранов могут быть использованы как специальные кабели с экранирующими оплетками, так и заземленные стальные трубы подходящего диаметра. Экраны кабелей следует подключить к заземленному контакту в щите управления.

Рабочий спай термопары должен быть электрически изолирован от внешнего оборудования!

5.2.2.3. Прибор следует устанавливать в металлическом шкафу, внутри которого не должно быть установлено никакого силового оборудования. Корпус шкафа должен быть заземлен.

*5.2.3. Указания по монтажу для уменьшения помех, возникающих в питающей сети*

5.2.3.1. Подключение прибора следует производить к сетевому фидеру 220 В 50 Гц, не связанному с питанием мощного силового оборудования. Во внешней цепи рекомендуется установить выключатель питания, обеспечивающий отключение прибора от сети и плавкие предохранители на ток 0,5 А.

5.2.3.2. При монтаже системы, в которой работает прибор, следует учитывать правила организации эффективного заземления:

– все заземляющие линии прокладывать по схеме "звезда", при этом необходимо обеспечить хороший контакт с заземляемым элементом;

– заземляющие цепи должны быть выполнены как можно более толстыми проводами.

5.2.3.3. Рекомендуется устанавливать фильтры сетевых помех в линиях питания прибора.

5.2.3.4. Рекомендуется устанавливать искрогасящие фильтры в линиях коммутации силового оборудования.

**20 21**

 $a)$ 

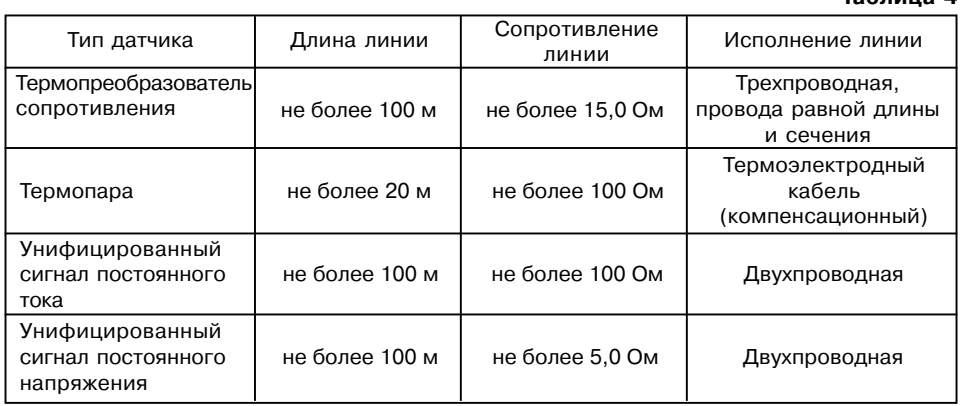

#### **5.3. Подключение прибора**

#### *5.3.1. Общие указания*

5.3.1.1. Подключение прибора производится по схеме, приведенной в прил. В, соблюдая изложенную ниже последовательность действий:

1) произвести подключение прибора к источнику питания;

2) подключить линии связи "прибор – датчики" к первичным преобразователям;

3) подключить линии связи "прибор – датчики" к входам прибора.

**22 23**

5.3.1.2. Схема подключения датчиков к прибору приведены в прил. В. Параметры линии соединения прибора с датчиком приведены в табл.4.

#### **ВНИМАНИЕ!**

**Таблица 4**

1. Клеммные соединители прибора, предназначенные для подключения сети питания и внешнего силового оборудования, рассчитаны на максимальное напряжение 250 В. Во избежание электрического пробоя или перекрытия изоляции подключение к контактам прибора источников напряжения выше указанного запрещается. Например, при работе в составе трехфазной сети 380/220 В недопустимо подключение к соответствующим контактам из группы 1…8 разных фаз напряжения питания.

2. Для защиты входных цепей прибора от возможного пробоя зарядами статического электричества накопленного на линиях связи "прибор – датчики" перед подключением к клеммнику прибора их жилы следует на 1…2 с соединить с винтом заземления щита.

#### *5.3.2. Подключение датчиков*

5.3.2.1. Подключение термопреобразователей сопротивления

В приборах ТРМ200 используется трехпроводная схема подключения термопреоб+ разователей сопротивления (R<sub>t</sub>). К одному из выводов R<sub>t</sub> подсоединяются два провода, а третий подключается к другому выводу  $R_{_t}$  (см. рис. В.1). Такая схема при соблюдении условий равенства сопротивлений всех трех проводов позволяет скомпенсировать их влияние на измерение температуры.

Термопреобразователи сопротивления могут подключаться к прибору и по двухпроводной схеме, но при этом отсутствует компенсация сопротивления соединительных проводов и поэтому может наблюдаться некоторая зависимость показаний прибора от колебаний тем+

пературы проводов. При использовании двухпроводной схемы необходимо при подготовке прибора к работе выполнить действия, указанные в прил. Г.

5.3.2.2. Подключение термоэлектрических преобразователей (термопар)

В приборе предусмотрена схема автоматической компенсации температуры свободных концов термопары «холодного спая». Датчик температуры «холодного спая» установлен рядом с присоединительным клеммником.

Подключение термопар к прибору должно производиться с помощью специальных компенсационных (термоэлектродных) проводов, изготовленных из тех же самых материа+ лов, что и термопара. Допускается также использовать провода из металлов с термоэлектрическими характеристиками, которые в диапазоне температур 0…100 °С аналогичны характеристикам материалов электродов термопары. При соединении компенсационных проводов с термопарой и прибором необходимо соблюдать полярность (см. рис. В.1). При нарушении указанных условий могут возникать значительные погрешности при измерении.

Во избежание влияния помех на измерительную часть прибора линию связи прибора с датчиком рекомендуется экранировать. В качестве экрана может быть использована заземленная стальная труба.

**ВНИМАНИЕ!** Запрещается использовать термопары с неизолированным рабочим спаем.

5.3.2.3. Подключение датчиков, имеющих унифицированный выходной сигнал тока или напряжения

Схема подключения этих датчиков приведена в прил. В, рис. В1.

При подключении датчиков тока к ТРМ200 необходимо использовать внешний нагрузочный резистор, через который будет протекать ток нормирующего преобразователя, и падение напряжения на котором будет измерять прибор. Резистор должен быть прецизионным (типа

С2+29В, С5+25 и т.п., мощностью не менее 0,25 Вт, сопротивлением 100 Ом ± 0,1 %) и высокостабильным во времени и по температуре (ТКС не хуже 25×10–6 1/°С). Для питания нормирующих преобразователей необходим дополнительный источник постоянного напряжения  $U_{_{\sf n}}.$  На **рис. 9** показаны схемы подключения датчиков с унифицированным выходным сигналом 4...20 мА к приборам по двухпроводной линии. Значение напряжения  $U$  указывается в технических характеристиках нормирующего преобразователя и, как правило, лежит в диапазоне 18…36 В.

Во избежание влияния помех на измерительную часть прибора линию

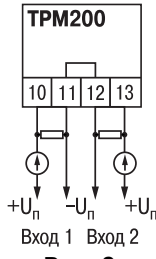

связи прибора с датчиком рекомендуется экранировать. В качестве экрана может быть использована заземленная стальная труба. **Рис. 9**

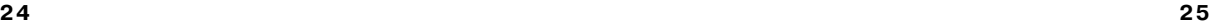

### **6. ЭКСПЛУАТАЦИЯ**

6.1. При включении питания прибора засвечиваются все индикаторы на 2 с. После этого на верхнем цифровом индикаторе отображается входная величина первого канала измерения, на нижнем индикаторе – второго канала измерения.

6.2. При наличии некоторых неисправностей прибор выводит на верхний цифровой индикатор следующие сообщения:

**–** *Err.S –* ошибка на входе;

**–** *Er.64 –* ошибка процессора;

**–** *Er.Ad* – ошибки внутреннего преобразования.

Более подробное описание и способы устранения этих ошибок, а также другие неисправности приведены в прил. Д, стр. 49–50.

Ошибка на входе возникает при выходе измеряемой величины за допустимый диапазон измерения (см. табл. 1) или при выходе из строя датчика (обрыв или короткое замыкание термопреобразователей сопротивления, обрыв термопары, обрыв или короткое замыкание датчика, оснащенного выходным сигналом тока 4…20 мА). В случае короткого замыкания термопары на индикаторе отображается температура "холодного спая", равная температуре выходного разъема прибора. В случае обрыва или замыкания датчика (или линий связи) с унифицированным выходным сигналом тока 0…5 мА, 0…20 мА на индикаторе отображается нижняя граница диапазона измерения (значение параметра **in.L1** или **in.L2**). После устранения неисправности работа прибора автоматически восстанавливается.

ВНИМАНИЕ! При проверке исправности датчика и линии связи необходимо отключить прибор от сети питания. Во избежание выхода прибора из строя при "прозвонке" связей используйте измерительные устройства с напряжением питания, не превышающим 4,5 В, при более высоких напряжениях питания этих устройств отключение датчика от прибора обязательно.

#### **7. ПРОГРАММИРОВАНИЕ**

#### **7.1. Общие сведения**

7.1.1. После первого включения и опробования прибора необходимо задать нужные значения программируемым параметрам.

Программируемые параметры задаются пользователем при программировании и сохраняются при отключении питания в энергонезависимой памяти.

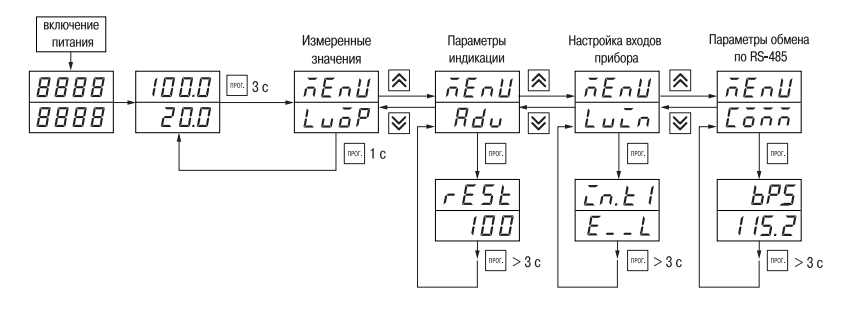

**Рис. 10**

7.1.2. Основные параметры прибора ТРМ200 объединены в 4 группы *LuaP*, *Rdu*, *Luan* и *COMM*, составляющие меню прибора (**рис. 10**). Полный список программируемых параметров приведен в Прил. Б.

При включении питания на индикаторе видны параметры группы *LuaP*.

Группа *LuaP* находятся контролируемые величины.

В группе *AdV* находятся параметры настройки индикации.

В группе *LuIN* находятся параметры настройки входов прибора.

Параметры настройки интерфейса RS+485 расположены в группе *COMM*.

7.1.3. Переход между заголовками групп меню осуществляется кнопками  $\boxed{\color{black} \otimes \color{black}}$  (к следующему) и  $\sqrt{\sqrt{\varkappa}}$  (к предыдущему). Переход к первому параметру каждой группы

осуществляется кратким нажатием кнопки  $\sqrt{PPC}$  (~1 c), а возврат в заголовок группы (из любого параметра группы) – длительным (~3 с) нажатием кнопки  $\lceil$ прог.

**Внимание!** Новое значение параметра записывается в память, и прибор начинает работать с новыми значениями только после кратковременного нажатия кнопки **прот.** (т.е. при переходе к следуещуму параметру).

Для входа в специальные режимы работы прибора используются комбинации кнопок:

 $\sqrt{n}$ <sup>+</sup>  $\left| \bigotimes \right|$  +  $\left| \bigotimes \right|$  - для перехода к установке кодов доступа, на индикаторе

**PR55** получаем изображение

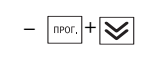

 $\sqrt{m}$  +  $\sqrt{m}$  – для сдвига отображаемого значения программируемого параметра, единицей измерения которого является температура, вправо;

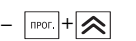

 $\lceil \frac{m}{n} \rceil$   $\mathbb{R}$   $\sim$  – для сдвига отображаемого значения программируемого параметра, единицей измерения которого является температура, влево.

Прибор может автоматически переходить от программирования к индикации измеряемых величин через время, установленное в параметре **rESt**. При установке значения параметра **rESt** равным 100 возврат к индикации измеряемой величины производится через меню программирования (см. п. 6).

7.1.4. Настройка индикации

Величины, отображаемые на индикаторе, определяются в параметрах **iLU1** и **iLU2**. В параметре **iLU1** определяется величина, выводимая на верхний индикатор:

**Pv1** – измеренное значение с первого входа;

**Pv2** – измеренное значение со второго входа;

**dPv** – разность измеренных значений ∆**Pv** = **Pv1** – **Pv2**.

В параметре **iLU2** определяется величина, выводимая на нижний индикатор.

#### **7.2. Установка параметров входов прибора**

Измерительные входы прибора описаны в разд. 3.1.3, стр. 10.

Для перехода к меню *LuaP* следует нажать кнопку **ПРОС** и удерживать не менее 3 с.

7.2.1. Код типа датчика

Задать значения параметров **in.t1** и **in.t2** в соответствии с используемыми типами датчиков.

Коды термопреобразователей сопротивления начинаются с латинской строчной буквы  $\epsilon$  (resistor – сопротивление), после которой стоит значение  $W_{\text{non}}$ . Например, код  $\epsilon$ . 385 соответствует датчику ТСП100 с W<sub>100</sub> = 1,385. Для датчиков с  $R_0$  = 100 Ом в коде после буквы  $\epsilon$  стоит точка. Перед наименованием градуировки – тире ( $\epsilon$ -21 = ТСП гр. 21).

Коды термопар начинаются с прописной латинской буквы Е (ЭДС), после которой стоит обозначение НСХ термопары. Например. **Е А2** соответствует термопаре ТВР(А-2).

Коды датчиков с выходным сигналом в виде тока и напряжения начинаются с букв і (ток) и U (напряжение), соответственно, после которых указаны границы диапазона выходного сигнала. Например, **іО** 5 соответствует датчику с выходным сигналом постоянного тока 0...5 мА.

7.2.2. Установка диапазона измерения

Установка диапазона измерения описана в разд. 3.1.4.1, стр. 10.

При использовании латчиков с унифицированным выходным сигналом тока или напряжения необходимо провести настройку диапазона измерения, задав значения параметров:

- dP1(dP2) - положение десятичной точки;

 $-$  in. L1 (in. L2) – нижняя граница диапазона измерения входа 1 (входа 2):

- in.H1(in.H2) - верхняя граница диапазона измерения входа 1 (входа 2).

Параметр «нижняя граница шкалы измерения» определяет, какое значение измеряемой величины будет выводиться на индикатор при минимальном уровне сигнала с датчика (например, 4 мА лля латчика с выходным сигналом тока 4... 20 мА).

Параметр "верхняя граница шкалы измерения» определяет, какое значение измеряемой величины будет выводиться на индикатор при максимальном уровне сигнала с датчика (например. 20 мА для датчика с выходным сигналом тока 4...20 мА или 1 В для датчика с выходным сигналом напряжения 0...1 В).

Параметр "положение лесятичной точки" определяет количество знаков после запятой. которое будет выводиться на индикатор.

Примечание. При использовании температурных датчиков эти параметры для программирования не доступны.

Значение параметра dP влияет на отображение измеренной величины и остальных параметров, имеющих те же единицы измерения, что и измеряемая величина.

Для получения более высокой разрешающей способности следует устанавливать большее значение **dP**. Например, для использования датчика давления с диапазоном 0...15 атмосфер и выходным сигналом тока 0...20 мА наилучшие результаты могут быть получены следующими значениями параметров  $in.L = 0.00$  и  $in.H = 15.00$  при  $dP = 2$ .

7.2.3. Коррекция измерительной характеристики

Коррекция измерений, осуществляемая прибором, описана в п. 3.1.4.3, стр. 11-13.

Задать параметры SH - сдвиг измерительной характеристики, KU - наклон измерительной характеристики.

#### **ВНИМАНИЕ!**

1. Необходимость установки коррекции измерения выявляется после проведения поверки используемых датчика и прибора.

2. При подключении термопреобразователя сопротивления по двухпроводной линии параметр SH задавать обязательно. Определение значения параметра SH производится по методике, приведенной в прил. Г. стр. 47.

30

#### 7.3. Установка параметров цифрового фильтра

Параметры цифрового фильтра описаны в п. 3.1.4.4, стр. 13-14.

7.3.1. Установить параметры цифрового фильтра: Fb - полосу фильтра и inF постоянную времени фильтра.

7.3.2. Значение **inF** допускается устанавливать в диапазоне 0...999 с. при **inF** = 0 фильтрация методом экспоненциального сглаживания отсутствует.

Значение полосы фильтра устанавливается в диапазоне 0...9999 °С/с. При **Fb** = 0 "фильтрация единичных помех" отсутствует.

#### 7.4. Защита от несанкционированного доступа

Для защиты от нежелательных изменений программируемых параметров существуют три параметра секретности r-L. oAPt. wtPt. осуществляющих защиту программируемых параметров.

Доступ к этим параметрам осуществляется через код доступа PASS = 100.

Примечание. Независимо от значений параметров r-L. oAPt. wtPt параметры прибора могут быть изменены с помощью управляющего устройства в сети RS-485 (с помощью компьютера).

#### 7.4.1. Запрет изменений параметров

Все программируемые параметры прибора могут быть защищены от несанкционированных изменений кнопками прибора установкой параметра r-L. расположенного в группе **SECr.** в значение rmt. Тогда значения параметров можно просматривать, но изменить их можно только от управляющего устройства в сети RS-485 (компьютера). В этом случае загорается светодиод "RS".

Для снятия запрета изменения значений параметров прибора необходимо установить параметр r-L в значение LCL. Тогда значения параметров можно изменять кнопками и от управляющего устройства в сети RS-485 (компьютера).

Заводская установка параметра r-L - значение LCL.

#### $32$

#### 7.4.2. Запрет доступа к параметрам

Пользователь может запретить доступ к параметрам с лицевой панели, т.е. параметры не появляются на индикаторе. Запрет доступа к определенным программируемым параметрам или их группам устанавливается заданием соответствующего значения параметра **oAPt**, см. Прил. Б.

#### 7.4.3. Запрет записи значения уставок и других параметров

В параметре wtPt устанавливается запрет записи значений программируемых параметров. При этом имеется возможность просмотра ранее установленных значений.

#### 7.5. Настройка обмена данными через интерфейс RS-485

Настройка обмена данными осуществляется параметрами группы Comm:

- **bPS** скорость обмена в сети; допустимые значения 2400, 4800, 9600, 14400. 19200. 28800. 38400. 57600. 115200 бит/с:
- Addr базовый адрес прибора  $(0...2047)$ :
- $-$  A.Len длина сетевого адреса (8 или 11 бит).

Прибор ТРМ200 имеет также следующие фиксированные параметры обмена, не отображаемые на индикаторе:

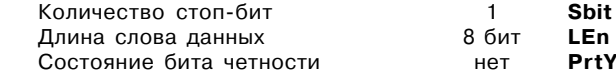

Внимание! Новые значения параметров обмена вступают в силу только после перезапуска прибора (после снятия и затем подачи питания) или перезапуска по RS-485.

### **8. ТЕХНИЧЕСКОЕ ОБСЛУЖИВАНИЕ**

Технический осмотр прибора должен проводиться не реже одного раза в шесть месяцев и включать в себя выполнение следующих операций:

- очистка корпуса прибора, а также его клеммников от пыли, грязи и посторонних предметов;
- проверка качества крепления прибора к щиту управления;
- проверка надежности подключения внешних связей к клеммникам.
- Обнаруженные при осмотре недостатки следует немедленно устранить.

#### **9. МАРКИРОВКА И УПАКОВКА**

#### **9.1. Маркировка прибора**

На прибор наносятся:

- условное обозначение типа и модификации прибора;
- наименование предприятия+изготовителя;
- штрих+код;
- год изготовления;
- обозначение напряжения и частоты тока питания;
- схема подключения.
- 9.2. Упаковка прибора производится по ГОСТ 9181+74 в потребительскую тару, выполненную из гофрированного картона.

9.3. Упаковка изделий при пересылке почтой по ГОСТ 9181+74.

### **10. ХРАНЕНИЕ И ТРАНСПОРТИРОВАНИЕ**

10.1. Прибор хранить в закрытых отапливаемых помещениях в картонных коробках при следующих условиях:

- температура окружающего воздуха 0…+60°С;
- относительная влажность воздуха не более 95% при температуре 35°С.

Воздух помещения не должен содержать пыли, паров кислот и щелочей, а также газов, вызывающих коррозию.

10.2. Прибор в упаковке транспортировать при температуре от -25°С до +55°С, относительной влажности не более 98% при 35°С.

10.3. Транспортирование допускается всеми видами закрытого транспорта.

10.4. Транспортирование авиатранспортом должно производиться в отапливаемых герметизированных отсеках.

#### **11. КОМПЛЕКТНОСТЬ**

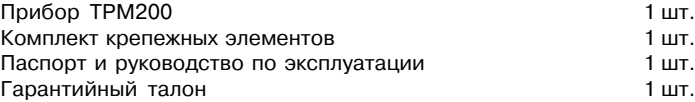

### **12. ГАРАНТИЙНЫЕ ОБЯЗАТЕЛЬСТВА**

12.1. Изготовитель гарантирует соответствие прибора требованиям ТУ при соблюдении потребителем условий транспортирования, хранения, монтажа и эксплуатации.

12.2. Гарантийный срок эксплуатации + 24 месяца со дня продажи.

12.3. В случае выхода прибора из строя в течение гарантийного срока при условии соблюдения потребителем правил транспортирования, хранения, монтажа и эксплуатации, а также при наличии заполненной Ремонтной карты предприятие-изготовитель обязуется осуществить его бесплатный ремонт.

#### Для отправки в ремонт необходимо:

- заполнить Ремонтную карту в Гарантийном талоне;
- вложить в коробку с прибором заполненный Гарантийный талон;
- отправить коробку по почте или привезти по адресу:

#### **109456, г. Москва, 1й Вешняковский пр., д. 2.**

#### **Тел.: 7424845, email: support@owen.ru**

- ВНИМАНИЕ! 1. Гарантийный талон не действителен без даты продажи и штампа продавца.
	- 2. Крепежные элементы вкладывать в коробку не нужно.

### **ГАБАРИТНЫЕ ЧЕРТЕЖИ**

#### **Приложение А**

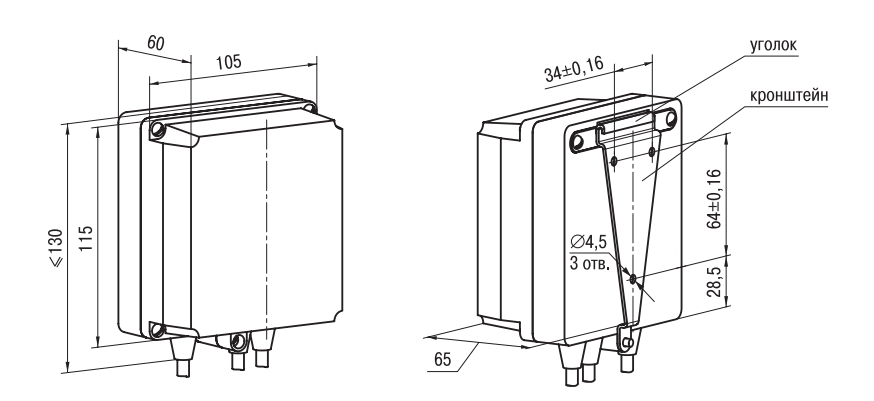

**Рис. А.1. Прибор настенного крепления Н**

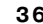

### **Продолжение прил. А**

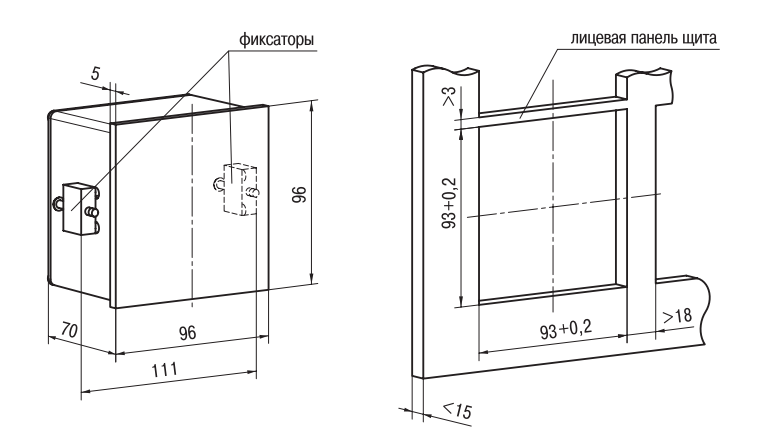

**Рис. А.2. Прибор щитового крепления Щ1**

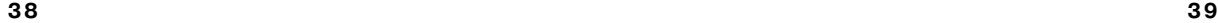

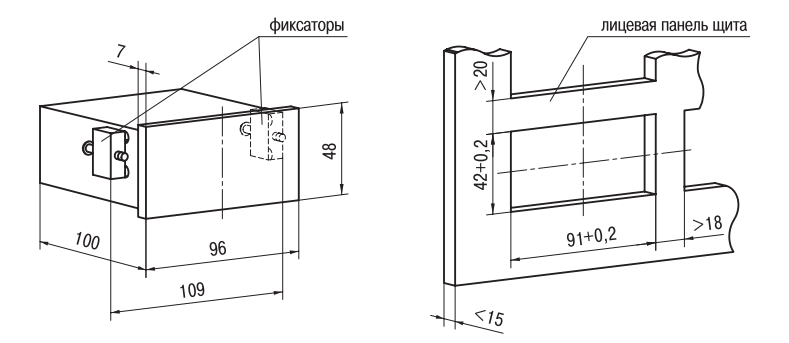

**Рис. А.3. Прибор щитового крепления Щ2**

### **Продолжение прил. А**

### Продолжение прил. Б

### Приложение Б

### **ПРОГРАММИРУЕМЫЕ ПАРАМЕТРЫ**

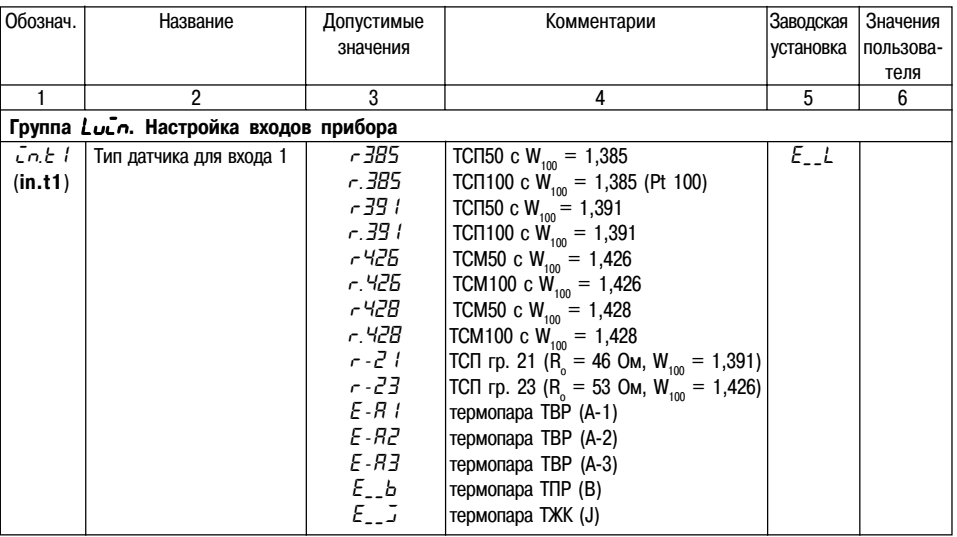

40

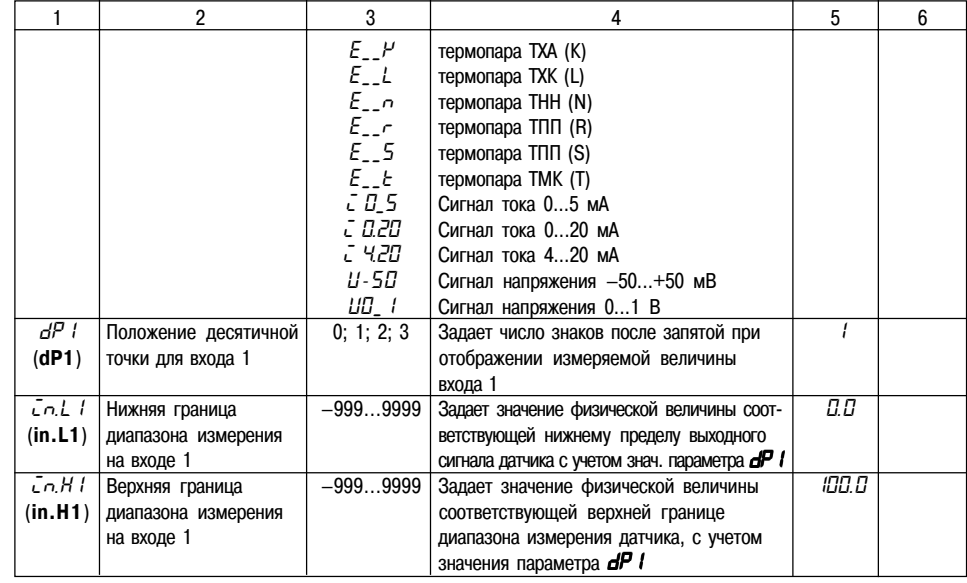

### Продолжение прил. Б

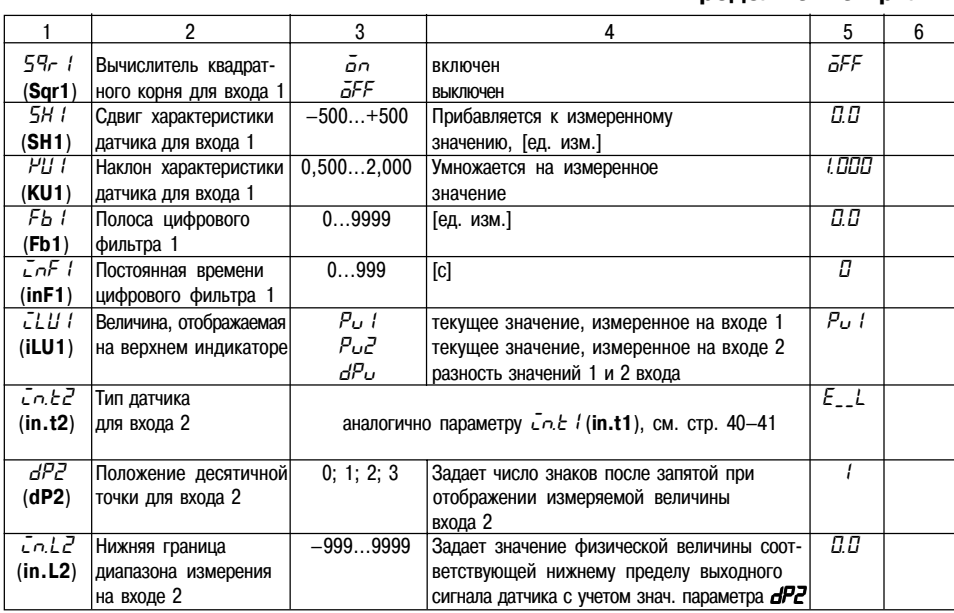

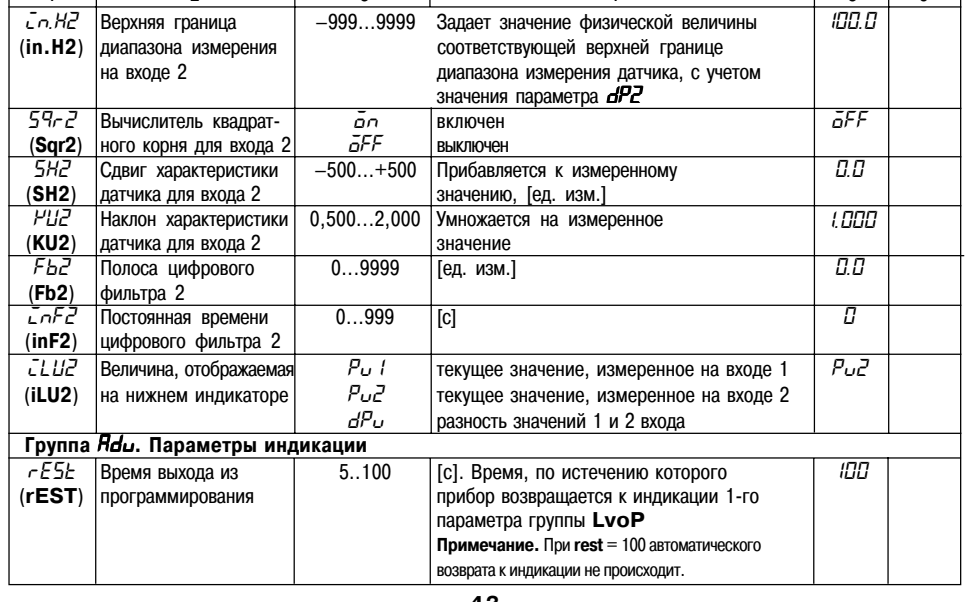

 $\overline{4}$ 

 $\overline{2}$ 

 $\overline{1}$ 

٦

 $\overline{\phantom{a}}$ 

 $\overline{3}$ 

Продолжение прил. Б

 $\overline{5}$ 

 $6$ 

42

### Продолжение прил. Б

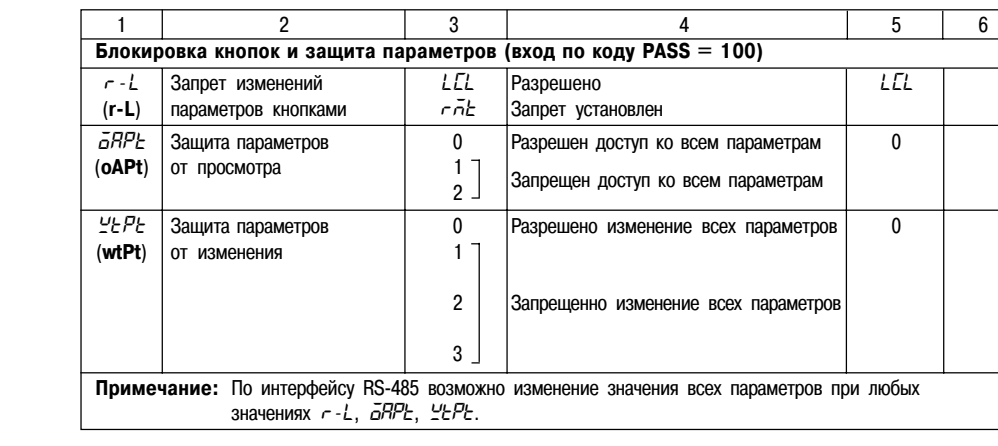

# Продолжение прил. Б

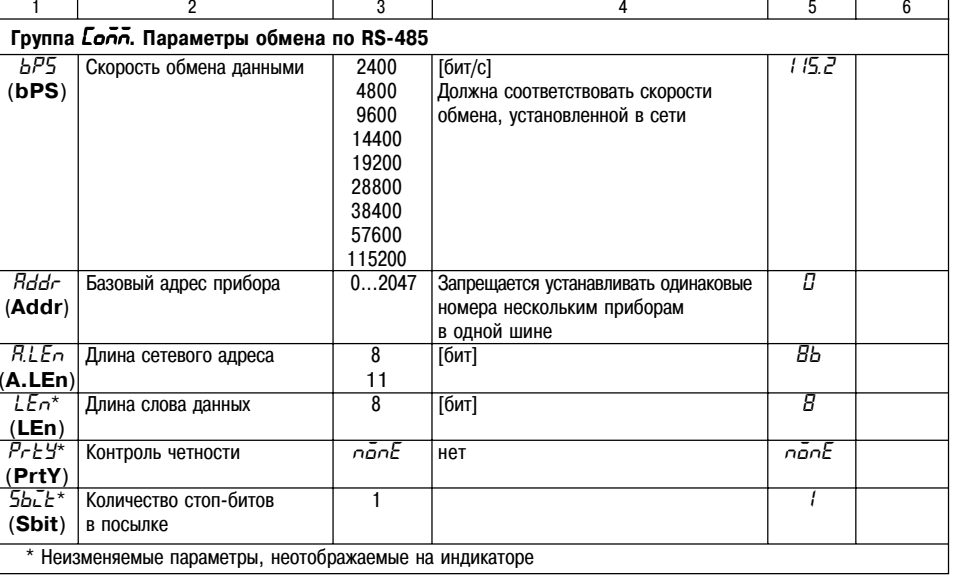

44

#### **Приложение В**

#### **СХЕМЫ ПОДКЛЮЧЕНИЯ**

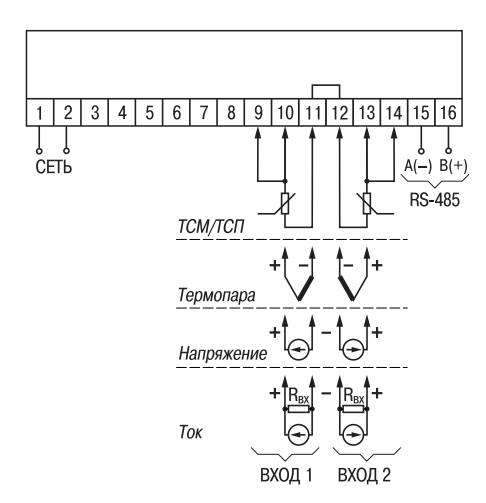

**Рис. В.1. Общая схема подключения ТРМ200**

### **ПОДКЛЮЧЕНИЕ ВХОДНЫХ ТЕРМОПРЕОБРАЗОВАТЕЛЕЙ СОПРОТИВЛЕНИЯ К ТРМ200 ПО ДВУХПРОВОДНОЙ СХЕМЕ**

**Приложение Г**

Г1. Подключение термопреобразователя к прибору по двухпроводной схеме производится в случае невозможности использования трехпроводной схемы, например при использовании ранее проложенных монтажных трасс. При таком соединении показания прибора будут зависеть от изменения сопротивления проводов линии связи "датчики+прибор", происходящего под воздействием температуры окружающего воздуха.

Г2. Перед началом работы установить перемычки между контактами 9+10 (для 1+го входа) и 13+14 (для 2+го входа) выходного разъема прибора, а двухпроводную линию подключить соответственно к контактам 9 - 11 и 12 - 14.

Г3. Подключить к противоположным от прибора концам линии связи "датчик+ прибор" вместо термопреобразователя магазин сопротивлений с классом точности не хуже 0,05 (например Р4831).

Г4. Установить на магазине значение, равное сопротивлению термопреобразователя при температуре 0°С (50 или 100 Ом, в зависимости от типа датчика).

Г5. Подать на прибор питание и через 15...20 с по показаниям цифрового индикатора определить величину отклонения температуры от 0°С для каждого канала измерения.

Г6. Ввести в память прибора значение параметров "сдвиг характеристики" **SH1** (**SH2**) для каждого канала, равное по величине показаниям прибора, но взятое с противоположным знаком.

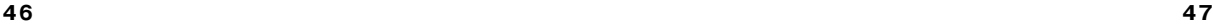

Г7. Проверить правильность коррекции, для чего не изменяя значения сопротивления на магазине, перевести прибор в режим измерения температуры и убедиться, что при этом его показания равны 0±0.2°С.

Г8. Отключить питание от прибора, отсоединить линию связи от магазина сопротивлений и подключить ее к термопреобразователю.

Г9. После выполнения указанных действий прибор готов к дальнейшей работе.

### **ВОЗМОЖНЫЕНЕИСПРАВНОСТИИ СПОСОБЫ ИХ УСТРАНЕНИЯ**

Приложение Д

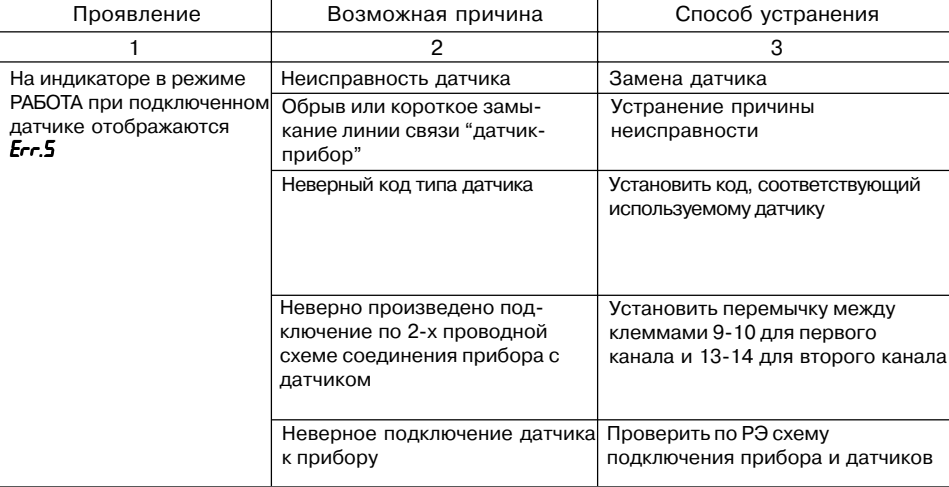

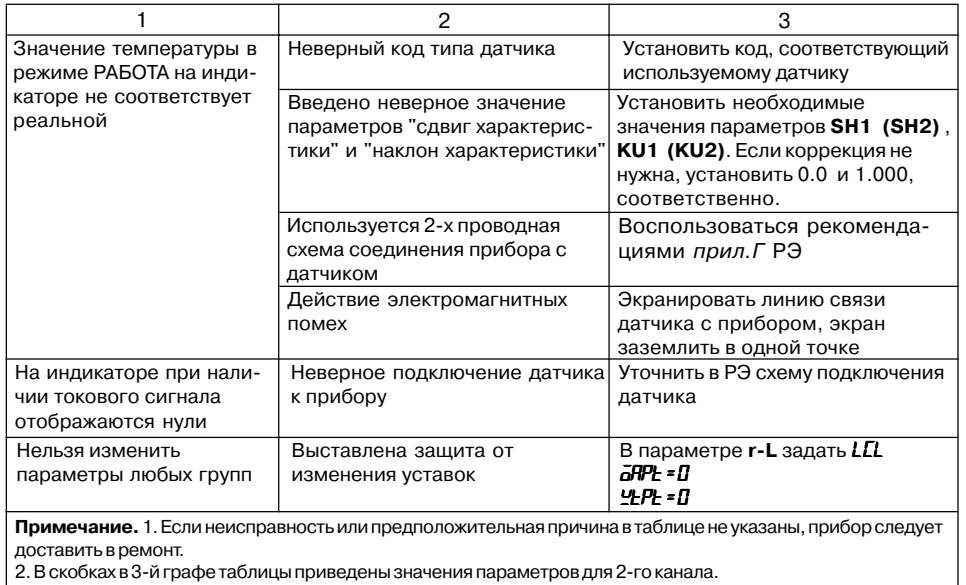

### Лист регистрации изменений

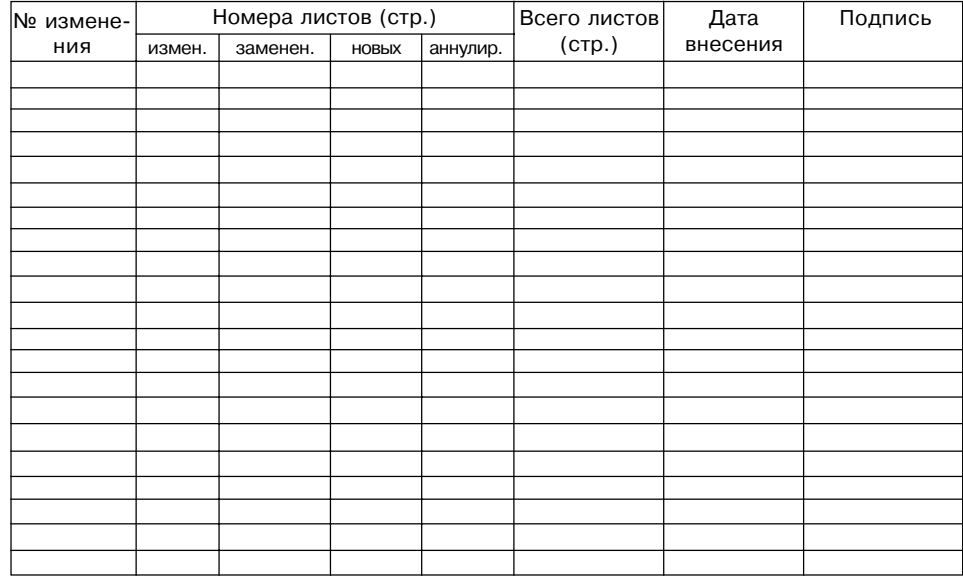

### **СВИДЕТЕЛЬСТВО О ПРИЕМКЕ И ПРОДАЖЕ**

Прибор ТРМ200, заводской номер

соответствует паспортным данным и признан годным к эксплуатации.

Дата выпуска \_\_\_\_\_\_\_\_\_\_\_\_\_\_\_\_\_\_\_

Штамп ОТК \_\_\_\_\_\_\_\_\_\_\_\_\_\_\_\_\_\_\_ Дата продажи \_\_\_\_\_\_\_\_\_\_\_\_\_\_\_\_\_\_\_\_\_\_\_\_